## **16.18. Exporting to the dashboard**

Function added: mSupply version 4.04.00

To access Dashboard export settings (administrators only):

- Click the **Admin** tab
- Click the **Dashboard** button
- Click the **Export Settings** button

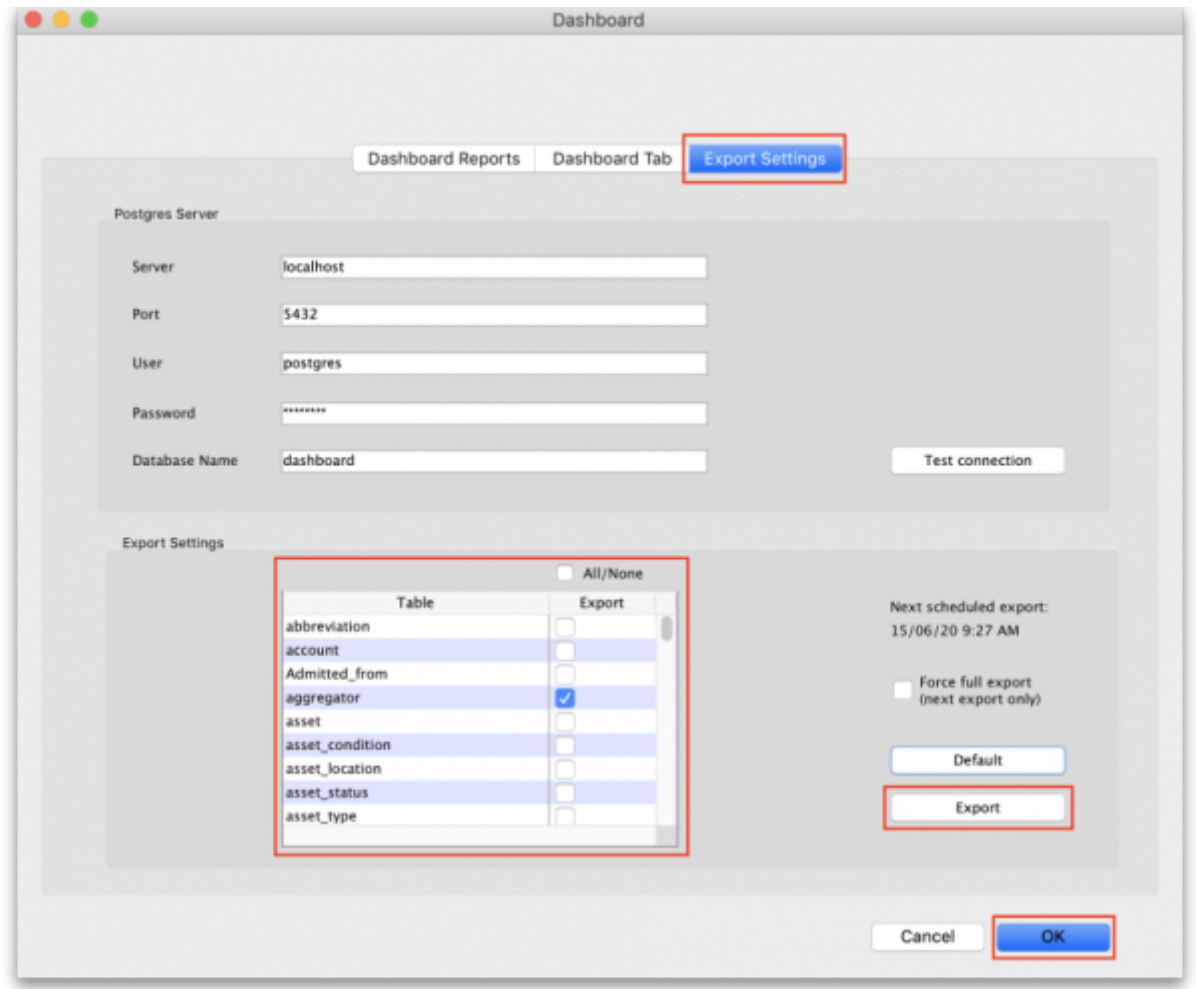

Once Dashboard is enabled and the correct Postgres settings entered, there will be an automatic (scheduled) export every 24 hours. The next scheduled export is shown on the Export Settings tab (above).

To perform an immediate (manual) export:

- Check the boxes to choose the data you want to manually export to the dashboard (check the **All/None** box to choose all options or click the **Default** button to restore to default selections)
- Click the **Export** button
- Enter the authorisation code

mSupply documentation wiki - https://docs.msupply.org.nz/

Click **OK**

By default, **transaction** and **requisition** data is only exported incrementally — that is, only

transactions and requisitions that are new or have been changed since the last export are exported, which saves a substantial amount of time in the export process. All other tables are re-exported from scratch each time.

In order to force a full export of transactions and/or requisitions, select the **Force full export** checkbox before a manual export, or leave it checked and exit (OK) to cause a full export on the next scheduled export. The full export will only happen once - the option will be automatically turned off for subsequent exports.

Previous: *[17.21. Exporting assets](https://docs.msupply.org.nz/import_and_export:export_assets)* | | Next: *[18. Tenders](https://docs.msupply.org.nz/tender_management)*

From: <https://docs.msupply.org.nz/> - **mSupply documentation wiki**

Permanent link: **[https://docs.msupply.org.nz/import\\_and\\_export:export\\_to\\_dashboard?rev=1618913200](https://docs.msupply.org.nz/import_and_export:export_to_dashboard?rev=1618913200)**

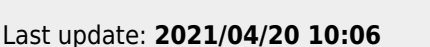

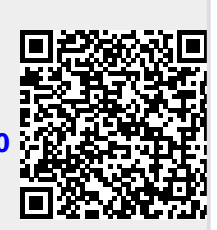